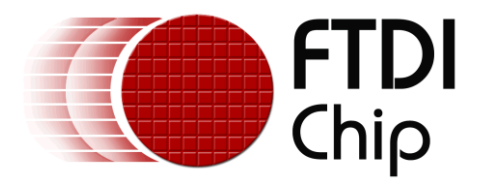

# **Application Note**

# **AN\_260**

# **IR Remote Control Implementation by Java D2XX**

**Version 1.0**

**Issue Date: 2013-09-25**

This application note illustrates how NEC IR (38 KHz), RC 5, and RC 6 waveforms are generated by an Android device using Java D2XX with an FT-X chip working in Async bit-bang mode with minimum hardware cost. Also illustrates using Sync bit-bang mode to perform continuous reading.

Use of FTDI devices in life support and/or safety applications is entirely at the user's risk, and the user agrees to defend, indemnify and hold FTDI harmless from any and all damages, claims, suits or expense resulting from such use.

> **Future Technology Devices International Limited (FTDI)** Unit 1, 2 Seaward Place, Glasgow G41 1HH, United Kingdom Tel.: +44 (0) 141 429 2777 Fax: + 44 (0) 141 429 2758 Web Site: [http://ftdichip.com](http://ftdichip.com/) Copyright © 2014 Future Technology Devices International Limited

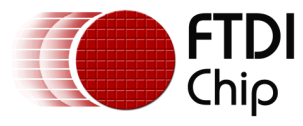

# **Table of Contents**

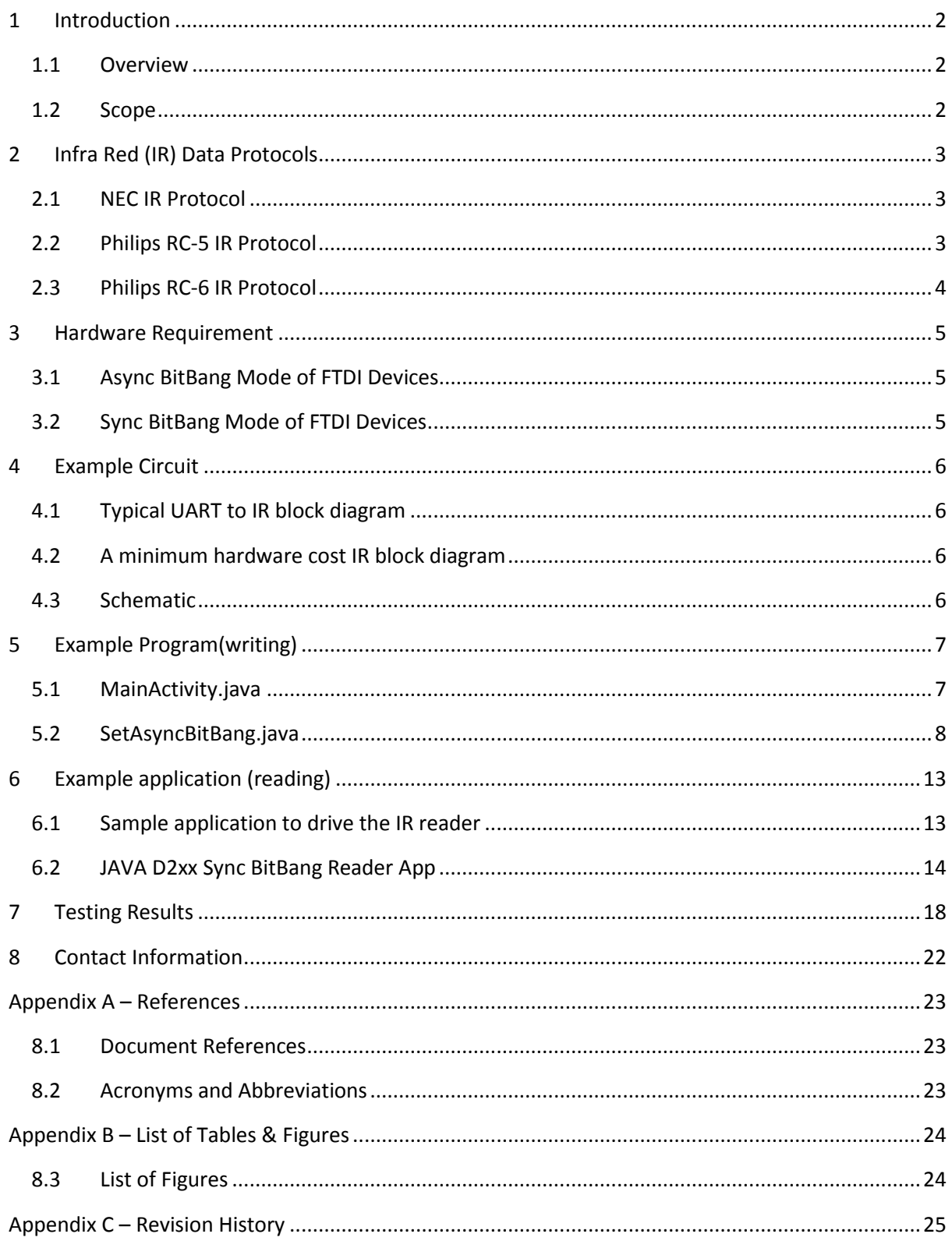

 $\mathbf{1}$ 

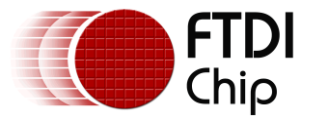

# <span id="page-2-0"></span>**1 Introduction**

This application note illustrates how NEC IR (38 KHz), RC 5, and RC 6 waveforms are generated by an Android device using Java D2XX with an FT-X chip working in Async bit-bang mode with minimum hardware cost. Also illustrates using Sync bit-bang mode to perform continuous reading.

### <span id="page-2-1"></span>**1.1 Overview**

This document is designed for engineers who want to design an IR module with simple SetBitMode, Read and Write commands for an Android system.

### <span id="page-2-2"></span>**1.2 Scope**

NEC, Philip RC-5, and Philip RC-6 IR waveforms are described in following sections.

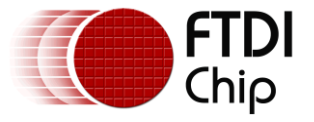

# <span id="page-3-0"></span>**2 Infra Red (IR) Data Protocols**

Infra red data is typically serial data. It is encoded to different protocols that different vendors support. As an example such encoding is what allows a TV remote control to work with one TV but not another.

## <span id="page-3-1"></span>**2.1 NEC IR Protocol**

NEC IR features are listed below

- 8 bit address and 8 bit command
- Address and command are transmitted twice
- Pulse distance modulation
- Carrier frequency is 38KHz
- $\bullet$  Bit time is 1.125 ms (logical 0) or 2.25 ms (logical 1)

NEC IR protocol is listed as following

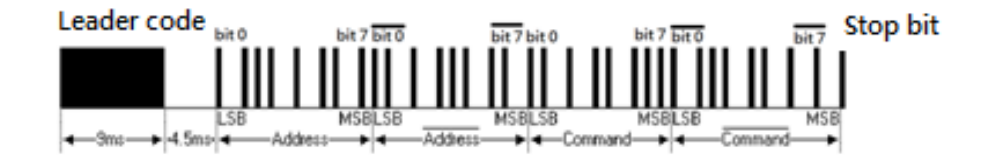

#### <span id="page-3-3"></span>**Figure 2.1 NEC IR Protocol**

NEC IR modulation

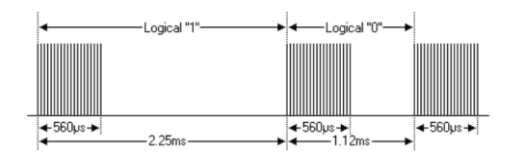

#### <span id="page-3-4"></span>**Figure 2.2 NEC IR Modula**

NEC IR carrier

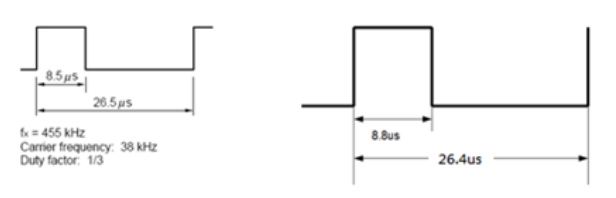

In this application note

<span id="page-3-5"></span>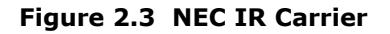

# <span id="page-3-2"></span>**2.2 Philips RC-5 IR Protocol**

Philips RC-5 IR features are listed below

- 5 bit address and 6 bit command
- All bits have an equal length of 1.778ms
- Bi-phase modulation (also called Manchester coding)
- **•** Carrier frequency is 36KHz
- The duty cycle of carrier frequency is 25% to 33%

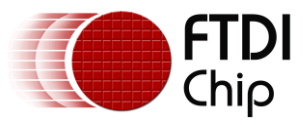

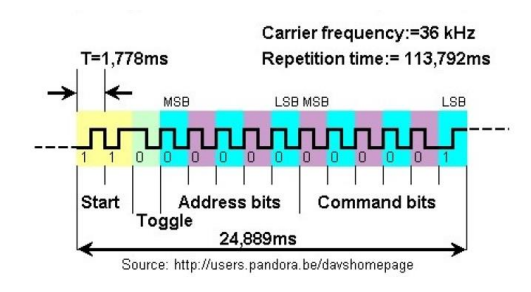

#### <span id="page-4-1"></span>**Figure 2.4 Philips RC-5 IR Protocol**

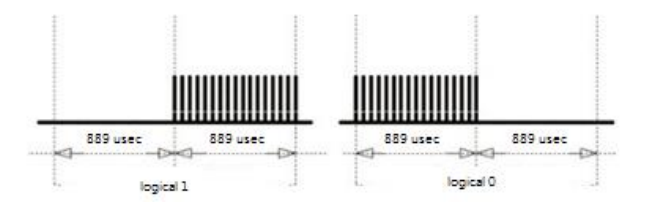

<span id="page-4-2"></span>**Figure 2.5 Philips RC-5 IR Modula**

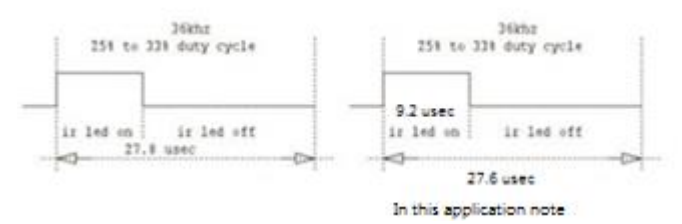

<span id="page-4-3"></span>**Figure 2.6 Philips RC-5 IR Carrier**

## <span id="page-4-0"></span>**2.3 Philips RC-6 IR Protocol**

RC-6 signals are modulated on a 36 kHz carrier the same as RC-5. The duty cycle of this carrier has to be between 25% and 50%.

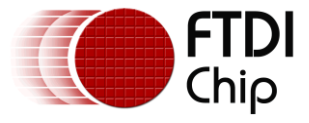

# <span id="page-5-0"></span>**3 Hardware Requirement**

The following hardware is required to test the IR transmitter on an Android platform.

An Android system with an OTG USB connector (Google Nexus 7 in this application note)

An FTDI UMFT234XD module

A NPN transistor (BC817 in this application note)

An IR LED

<span id="page-5-1"></span>1KΩ and 100Ω resistors

### **3.1 Async BitBang Mode of FTDI Devices**

Async BitBang Mode is able to set each pin independently as an input or an output. The data rate is controlled by the baud rate generator. New data is written when the baud rate clock ticks. If no new data is written to the device, the pins will hold the last written value. This application uses only the TXD pin to generate IR LED signal( eg. 4 bytes of data are needed to send a data stream 0101.).

The clock for the BitBang mode is actually 16 times the baudrate. A value of 9600 baud would transfer the data at  $(9600 \times 16) = 153600$  bytes per second or once every 6.5 uS.

<span id="page-5-2"></span>Set the baud rate to 7102 to have 8.8 usec duty on cycle in this application note.

### **3.2 Sync BitBang Mode of FTDI Devices**

Synchronous Bit Bang mode, data will only be sent out if there is space in the device for data to be read from the pins. This Synchronous Bit Bang mode will read the data bus pins first, before it sends out the byte that has just been transmitted. It is therefore 1 byte behind the output and so to read the inputs for the byte that you have just sent, another byte must be sent." (AN\_232R-01) Sync Bit Bang mode is used for IR signals reading in this application.

Set the baud rate to 625. The sample reate will be  $1/(625*16) = 100$ us. The program will read IR signals every 100 us. It is fast enough to sample NEC IR signals since stop bit is 560us, Logic "0" is 1.12ms, and Logic "1" is 2.25ms.

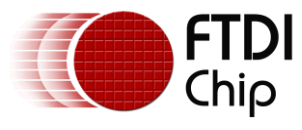

# <span id="page-6-0"></span>**4 Example Circuit**

# <span id="page-6-1"></span>**4.1 Typical UART to IR block diagram**

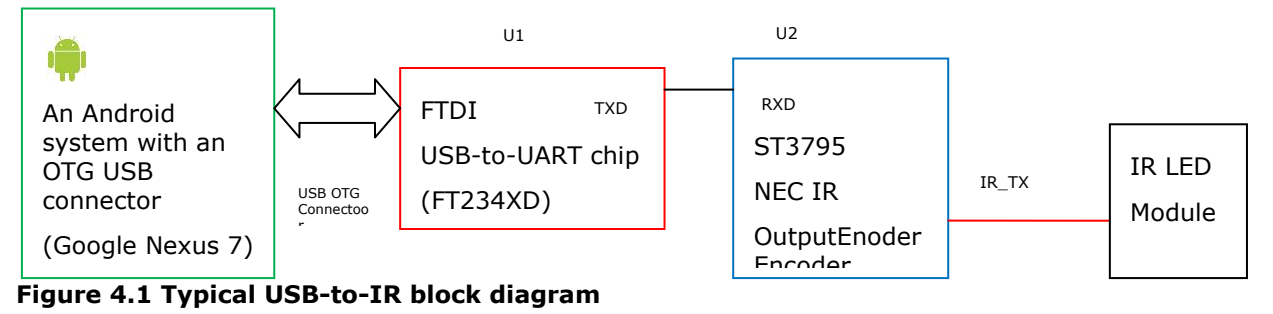

<span id="page-6-4"></span>A typical IR design will take UART information from an MCU (USB/UART bridge in this diagram) and buffer this data through a dedicated IR transmitter.

# <span id="page-6-2"></span>**4.2 A minimum hardware cost IR block diagram**

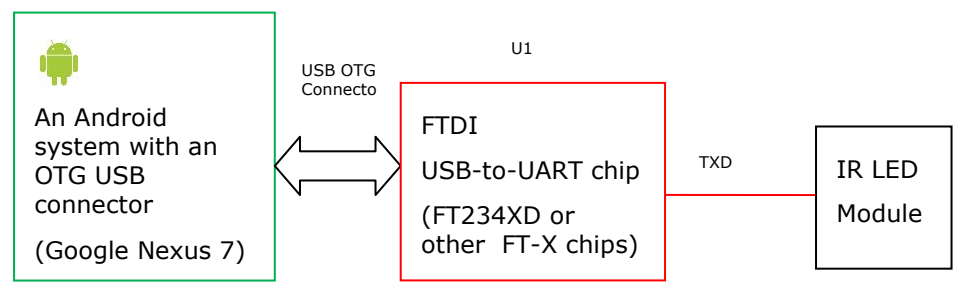

#### <span id="page-6-5"></span>**Figure 4.2 A minimum USB-to-IR block diagram**

Using an FTDI chip in bitbang mode whereby a data stream is bit banged out on a pin to the IR module removes the dedicated IR encoder. Encoding is done on the host tablet and bit banged on the FT234XD.

## <span id="page-6-3"></span>**4.3 Schematic**

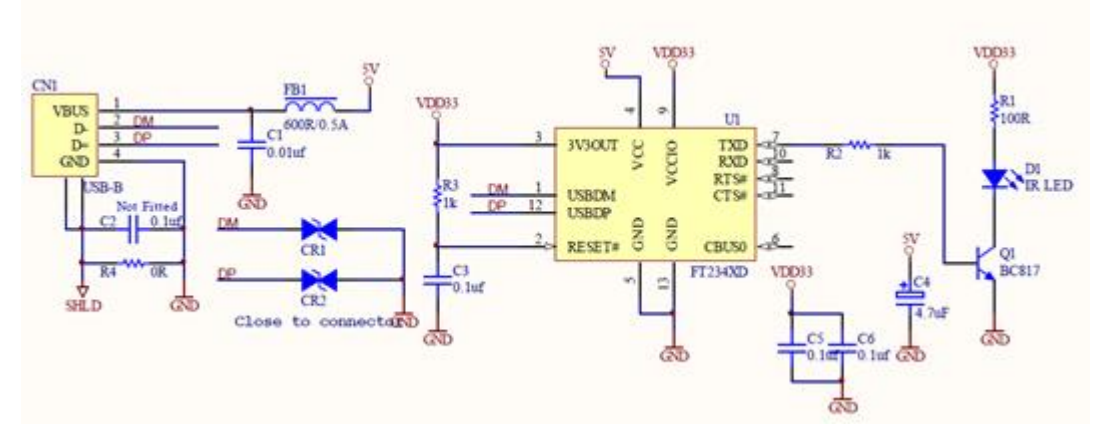

<span id="page-6-6"></span>**Figure 4.3 Schematic of IR LED module**

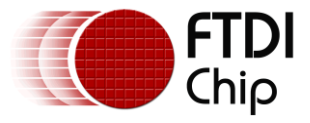

# <span id="page-7-0"></span>**5 Example Program(writing)**

MainActivity.java is the main program and SetAsyncBitBang.java does the mode setting to async bitbang mode.

The button1 click event will call CleanTextView function.

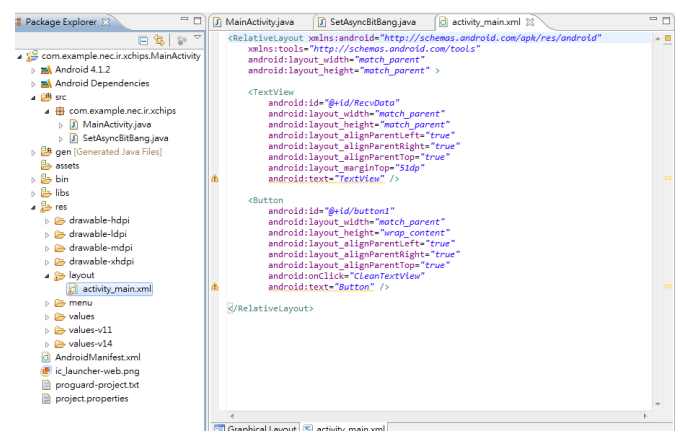

**Figure 5.1 Java D2XX code overview**

<span id="page-7-2"></span>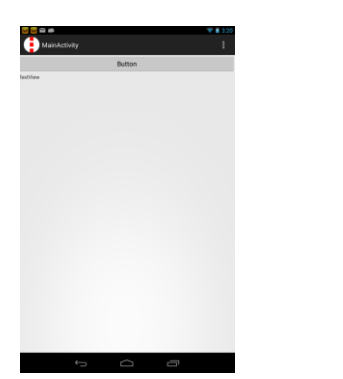

**Figure 5.2 Java D2XX code Running Result**

## <span id="page-7-3"></span><span id="page-7-1"></span>**5.1 MainActivity.java**

```
package com.example.nec.ir.xchips;
```

```
import android.os.Bundle;
import android.app.Activity;
import android.content.pm.ActivityInfo;
import android.text.method.ScrollingMovementMethod;
import android.view.Menu;
import android.view.View;
import android.widget.TextView;
public class MainActivity extends Activity {
        private SetAsyncBitBang MyAsyncBitBang = null;
        public byte[] NECIRAddress = new byte[8];
        public byte[] NECIRCommand = new byte[8];
     @Override
     public void onCreate(Bundle savedInstanceState) {
         super.onCreate(savedInstanceState);
         setContentView(R.layout.activity_main);
                setRequestedOrientation(ActivityInfo.SCREEN_ORIENTATION_PORTRAIT);
                TextView MyMessage = (TextView) findViewById(R.id.RecvData);
```
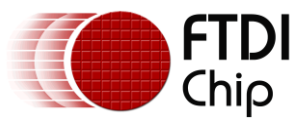

```
IRSetBitMode();
     }
     @Override
     public boolean onCreateOptionsMenu(Menu menu) {
         getMenuInflater().inflate(R.menu.activity_main, menu);
         return true;
     }
        public void CleanTextView(View view) {
                TextView GetMyData = (TextView) findViewById(R.id.RecvData);
                GetMyData.setText("");
                NECIRAddress[0]=0;
                NECIRAddress[1]=0;
                NECIRAddress[2]=0;
                NECIRAddress[3]=0;
                NECIRAddress[4]=0;
                NECIRAddress[5]=0;
                NECIRAddress[6]=0;
                NECIRAddress[7]=0;
                NECIRCommand[0]=1;
                NECIRCommand[1]=1;
                NECIRCommand[2]=0;
                NECIRCommand[3]=1;
                NECIRCommand[4]=1;
                NECIRCommand[5]=0;
                NECIRC<sub>command</sub> [6] = 1;NECIRCommand[7]=0;
                MyAsyncBitBang.Gen38KHzIR(NECIRAddress, NECIRCommand);
        }
        public void onMsgShow(final String recvdata){
                 runOnUiThread(new Runnable() {
                         public void run() {
                                  TextView showstr = (TextView) findViewById(R.id.RecvData);
                                  showstr.append(recvdata);
                         }
                });
        } 
        private void IRSetBitMode() {
                MyAsyncBitBang= new SetAsyncBitBang(this);
        }
}
```
### <span id="page-8-0"></span>**5.2 SetAsyncBitBang.java**

```
package com.example.nec.ir.xchips;
import android.app.Activity;
import android.content.IntentFilter;
import android.hardware.usb.UsbManager;
import com.ftdi.j2xx.D2xxManager;
import com.ftdi.j2xx.FT_Device;
public class SetAsyncBitBang {
        private Activity mContext;
        private D2xxManager ftD2xx = null;
        private FT_Device ftDevice = null;
```
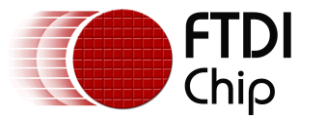

```
private byte[] DataOutBuffer = new byte[7692];
       public static final int NECIRHeaderLen= 341;
       private byte[] NECIRLeaderCode = new byte[3*NECIRHeaderLen]; // 9ms/26.4us = 341
       public static final int NECIRSpaceLen= 170;
       private byte[] NECIRSpace = new byte[3*NECIRSpaceLen]; // 
4.5m/26.4us = 170public static final int NECIROneLen= 85;
       private byte[] NECIROne = new byte[3*NECIROneLen]; // 
2.25m/26.4us = 85public static final int NECIRZeroLen= 42;
       private byte[] NECIRZero = new byte[3*NECIRZeroLen]; // 
1.12m/26.4us = 42public static final int AddIdx =3*(NECIRHeaderLen+NECIRSpaceLen); // 1533
       public static final int CmdIdx =3*(NECIRHeaderLen+NECIRSpaceLen+8*(NECIROneLen+NECIRZeroLen)); 
       // the index to point the command length 4581
       public static final int NECIRStopLen= 21;
       private byte[] NECIRStopBit = new byte[3*NECIRStopLen]; // 
560u/26.4us = 21
       public static final int StopIdx
=3*(NECIRHeaderLen+NECIRSpaceLen+2*8*(NECIROneLen+NECIRZeroLen)); 
       //7629
public SetAsyncBitBang (Activity activity) {
       mContext = activity;
       try{
               ftD2xx = D2xxManager.getInstance(mContext);
       }catch (D2xxManager.D2xxException ex)
       {
               LogInfo(ex.getMessage());
        }
       IntentFilter filter = new IntentFilter();
    filter.addAction(UsbManager.ACTION_USB_DEVICE_DETACHED);
}
public void LogInfo(String val) {
        ((MainActivity)mContext).onMsgShow(val+"\n");
}
public boolean Gen38KHzIR(byte[] nECIRAddress, byte[] nECIRCommand) {
       int i;
       int j;
       int devCount = ftD2xx.createDeviceInfoList(mContext);<br>int AddOffset=0; //The offset of Address
                         1/The offset of Address
       int CmdOffset=0; //The offset of Command
       if(devCount > 0)
       {
               D2xxManager.FtDeviceInfoListNode[] deviceList = new
D2xxManager.FtDeviceInfoListNode[devCount];
               ftD2xx.getDeviceInfoList(devCount, deviceList);
               switch (deviceList[0].type) {
               case D2xxManager.FT_DEVICE_232B:
                       LogInfo("Device Name : FT232B device");
                       break;
               case D2xxManager.FT_DEVICE_8U232AM:
                       LogInfo("Device Name : FT8U232AM device");
                       break;
               case D2xxManager.FT_DEVICE_UNKNOWN:
                       LogInfo("Device Name : Unknown device");
                       break;
```
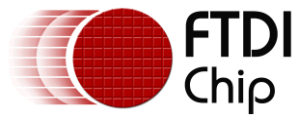

```
case D2xxManager.FT_DEVICE_2232:
        LogInfo("Device Name : FT2232 device");
        break;
case D2xxManager.FT_DEVICE_232R:
        LogInfo("Device Name : FT232R device");
        break;
case D2xxManager.FT_DEVICE_2232H:
        LogInfo("Device Name : FT2232H device");
        break;
case D2xxManager.FT_DEVICE_4232H:
        LogInfo("Device Name : FT4232H device");
        break;
case D2xxManager.FT_DEVICE_232H:
        LogInfo("Device Name : FT232H device");
        break;
case D2xxManager.FT_DEVICE_X_SERIES:
        LogInfo("Device Name : FTDI X_SERIES");
        break;
default:
        LogInfo("Device Name : FT232B device");
        break;
}
ftDevice = ftD2xx.openByIndex(mContext, 0);
if(null == ftDevice) {
 LogInfo("ftDevice = null");
 return false;
// ******************
// configure our port , Set to ASYNC BIT MODE
if (!ftDevice.setBitMode((byte) 0xFF, D2xxManager.FT_BITMODE_ASYNC_BITBANG))
        LogInfo("Set to ASYNC bitbang failed");
// **************** Configure Baud rate
//** Reference AN232BM-01 to set the baud rate
//** To have 8.8us baud rate in my case
11^{**} 9600 x 16 = 153600
1/* 1/153600 = 6.5us
1/** So 1/113636.36 = 8.8us
\frac{1}{7} 113636.36 / 16 = 7102.27
if(!ftDevice.setBaudRate(7102))
      LogInfo("Set bit rate failed"); //8.8us
//******************
//****** Header *******
for (i=0;i<NECIRHeaderLen;i++)
{
        NECIRLeaderCode[3*i]= (byte) 0xFF;
        NECIRLeaderCode[3*i+1]= (byte) 0x0;
        NECIRLeaderCode[3*i+2]= (byte) 0x0;
}
//****** Space ***************
for (i=0;i<NECIRSpaceLen;i++)
{
        NECIRSpace[3*i]= NECIRSpace[3*i+1] =NECIRSpace[3*i+2]=0;
}
//********NECIROne********
for (i=0;i<21;i++)
{
        NECIROne[3*i]= (byte) 0xFF;
        NECIROne[3*i+1]= (byte) 0x0;
        NECIROne[3*i+2]= (byte) 0x0;
}
```
}

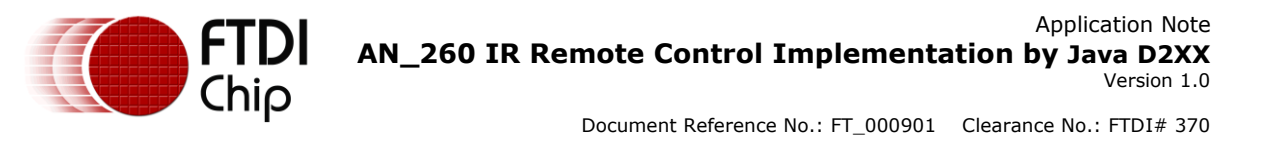

```
for (i=22;i< NECIROneLen; i++)
{
        NECIROne[3*i]=NECIROne[3*i+1]=NECIROne[3*i+2]=0;
}
//********NECIRZero********
for (i=0;i<21;i++)
{
        NECIRZero[3*i]= (byte) 0xFF;
        NECIRZero[3*i+1]= (byte) 0x0;
        NECIRZero[3*i+2]= (byte) 0x0;
}
for (i=22;i< NECIRZeroLen; i++)
{
        NECIRZero[3*i]=NECIRZero[3*i+1]=NECIRZero[3*i+2]=0;
}
//********NECIR Stop bit********
for (i=0;i<21;i++)
{
        NECIRStopBit[3*i]= (byte) 0xFF;
        NECIRStopBit[3*i+1]= (byte) 0x0;
        NECIRStopBit[3*i+2]= (byte) 0x0;
}
// *** fill up the IR Leader Code
for (i=0;i<3*NECIRHeaderLen;i++)
{
        DataOutBuffer[i]= NECIRLeaderCode[i];
}
// *** fill up the NEC IR Space
for (i=0;i<3*NECIRSpaceLen;i++)
{
        DataOutBuffer[(3*NECIRHeaderLen)+i]= NECIRSpace[i];
}
//**** NEC IR Address *****
for (j=0; j<8; j++) { // 8 bit of NECIRAddress; put Address 
        if (nECIRAddress[j]==0) // nECIRAddress[j]==0
        {
                for (i=0;i<NECIRZeroLen*3; i++) {
                        DataOutBuffer[AddIdx+AddOffset]=NECIRZero[i];
                        AddOffset++;
                }
        } 
        else
        {
                for (i=0;i<NECIROneLen*3; i++) {
                        DataOutBuffer[AddIdx+AddOffset]=NECIROne[i];
                        AddOffset++;
                }
        }
}
// **** NEC IR Address Bar
for (j=0; j<8; j++) { \frac{1}{2} // 8 bit of NECIRAddress; put Address Bar
        if (nECIRAddress[j]!=0) // nECIRAddress[j]!=0 Address Bar
        {
                for (i=0;i<NECIRZeroLen*3; i++) {
                        DataOutBuffer[AddIdx+AddOffset]=NECIRZero[i];
                        AddOffset++;
                }
        } else {
                for (i=0;i<NECIROneLen*3; i++) {
```
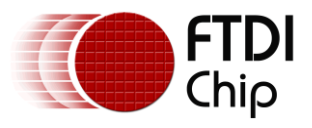

```
DataOutBuffer[AddIdx+AddOffset]=NECIROne[i];
                                AddOffset++;
                        }
               }
        }
        //**** End of NEC IR Address *****
       CmdOffset=0;
        //**** NEC IR Command *****
       for (j=0; j<8; j++) { // 8 bit of NECIRAddress; put Address 
                if (nECIRCommand[j]==0) // nECIRAddress[j]==0
                {
                        for (i=0;i<NECIRZeroLen*3; i++) {
                                DataOutBuffer[CmdIdx+CmdOffset]=NECIRZero[i];
                                CmdOffset++;
                        }
               } 
               else
                {
                        for (i=0;i<NECIROneLen*3; i++) {
                               DataOutBuffer[CmdIdx+CmdOffset]=NECIROne[i];
                                CmdOffset++;
                        }
               }
       }
       // **** NEC IR Command Bar
        for (j=0; j<8; j++) { // 8 bit of NECIRAddress; put Address Bar
                if (nECIRCommand[j]!=0) // nECIRAddress[j]!=0 Address Bar
                {
                        for (i=0;i<NECIRZeroLen*3; i++) {
                                DataOutBuffer[CmdIdx+CmdOffset]=NECIRZero[i];
                                CmdOffset++;
                        }
                } else {
                        for (i=0;i<NECIROneLen*3; i++) {
                                DataOutBuffer[CmdIdx+CmdOffset]=NECIROne[i];
                                CmdOffset++;
                        }
               }
       }
        //**** End of NEC IR Command *****
        //********** NEC IR Stop bit *******
        for (i=0; i < 3*NECIRStopLen; i++) 
               DataOutBuffer[StopIdx+i]= NECIRStopBit[i];
   for (i=0; i<1; i++)
   {
          ftDevice.write(DataOutBuffer, 7692);
   }
       ftDevice.close();
       return true;
}
return false;
```
} }

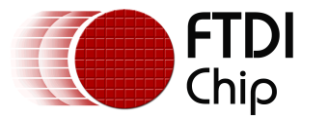

# <span id="page-13-0"></span>**6 Example application (reading)**

To test the IR reader a sample waveform was generated from a PC application driving the IR output (section 6.1). This is then used to drive the IR reader being run on the Android platform.

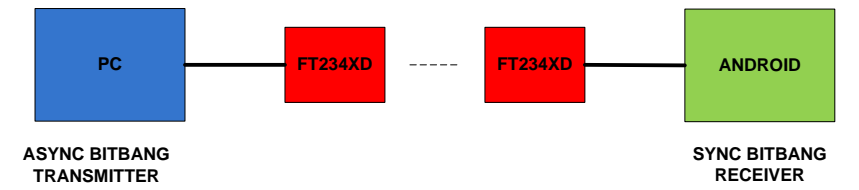

<span id="page-13-2"></span>**Figure 6.1 IR Reader Test Setup**

### <span id="page-13-1"></span>**6.1 Sample application to drive the IR reader**

```
The following Visual C++ program is able to generate different Baud Rates
MyAsyncBitBang.cpp A Visual C++ application to test the carrier waveform
// MyAsyncBitBang.cpp : Defines the entry point for the console application.
//
#include "stdafx.h"
#include <windows.h>
#include "FTD2XX.h"
#include <stdlib.h>
#include <stdio.h>
#include <conio.h>
#define REPEAT 18020
FT_STATUS ftStatus;
DWORD dwNumBytesToSend = 0; //Index of output buffer
DWORD dwNumBytesSent = 0, dwNumBytesRead = 0, dwNumInputBuffer = 0;
BYTE ByteDataRead;
WORD i=0:
int j;
BYTE DataOutBuffer[REPEAT];
BYTE InputBuffer[1024];
// int BAUDRATE=7102; // 8.8 usec
int BAUDRATE=6793; // 9.2u usec
BOOL Bitbang_Initial(FT_HANDLE ftHandle)
{
        ftStatus |= FT_SetLatencyTimer(ftHandle, 2); //Set the latency timer
        ftStatus |= FT_SetBitMode(ftHandle, 0x0, 0x00); //Reset controller
        ftStatus |= FT_SetBitMode(ftHandle, 0xff, 0x01); //Enable Async Bitbang mode
        ftStatus |= FT_SetBaudRate(ftHandle, BAUDRATE);
       if (ftStatus != FT OK)
       {
               printf("fail on initialize Async Bit-bang mode ! \n");
               return false;
       }
       printf("Async Bitbang mode initial successful\n");
```
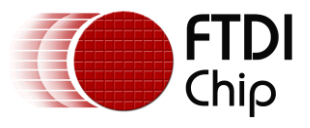

```
return true;
}
int _tmain(int argc, _TCHAR* argv[])
{
        int i,j;
 FT_HANDLE_ftdiHandle;
  ftStatus = FT Open(0, \& ftdiH and le);
  if(Bitbang_Inital(ftdiHandle) = TRUE) {
        for (j=0; j<6000; j++){
                         // Out 27.6 usec with 9.2usec duty cycle
                        DataOutBuffer[3 * j] = 0xff; // out 9.2usec high
                         DataOutBuffer[3+j+1] = 0x00; // output (27.6-9.2) usec low
                        DataOutBuffer[3*j+2] = 0x00; // output (27.6-9.2) usec low
        }
        for (j=0; j<1000; j++){
                ftStatus = FT_Write(ftdiHandle,DataOutBuffer, 18000, &dwNumBytesSent);
        }
 }
  printf("Exit the loop now.\n");
  FT_Close(ftdiHandle);
  printf("Closed the file handle.\n");
  getch();
   return 0;
}
```
### <span id="page-14-0"></span>**6.2 JAVA D2xx Sync BitBang Reader App**

An example to read IR signals continually on bit 0 of FT-X chip. Again MainActivity.java is the main application while syncbitbang.java controls the bitbang interface for reading the data.

```
MainActivity.java
package com.example.syncbitbang4ir;
import com.ftdi.j2xx.D2xxManager;
import com.ftdi.j2xx.FT_Device;
import android.app.Activity;
import android.content.IntentFilter;
import android.hardware.usb.UsbManager;
public class SyncBitBang {
        CompareThread compareThread;
        private Activity mContext;
        private D2xxManager ftD2xx = null;
        private FT_Device ftDevice = null;
        public static final int TwoK= 2*1024;
        private byte[] DataOutBuffer = new byte[TwoK];
        private byte[] DataInBuffer = new byte[TwoK]; // get data to this buffer 
        public SyncBitBang (Activity activity) {
```
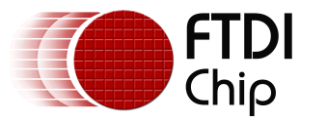

```
mContext = activity;
                try{
                         ftD2xx = D2xxManager.getInstance(mContext);
                }catch (D2xxManager.D2xxException ex) 
                {
                         LogInfo(ex.getMessage());
                }
                IntentFilter filter = new IntentFilter();
             filter.addAction(UsbManager.ACTION_USB_DEVICE_DETACHED);
        }
        public void LogInfo(String val) {
                ((MainActivity)mContext).onMsgShow(val+"\n");
        }
        public boolean Gen128KHzIR() {
                int devCount = ftD2xx.createDeviceInfoList(mContext);
                // LogInfo("Inside of Gen128KHzIR function...");
                 if(devCount > 0)
                 {
                         D2xxManager.FtDeviceInfoListNode[] deviceList = new
D2xxManager.FtDeviceInfoListNode[devCount];
                         ftD2xx.getDeviceInfoList(devCount, deviceList);
                         //*** send data and loop back****
                         // **************** Configure Baud rate
                         1/*** Reference AN232BM-01 to set the baud rate
                         //** To have 8.8us baud rate in my case
                         \frac{1}{11} /** 9600 x 16 = 153600
                         \frac{1}{7} /** 1/153600 = 6.5us
                         1/** So 8.8us = 1/113636.36
                         11^{**} 100 us = 1/(625*16)
                         // if(!ftDevice.setBaudRate(8000)) //128Khz
                         if(!ftDevice.setBaudRate(625)) //10kHz
                                LogInfo("Set bit rate failed");
                         //******************
                         if(!ftDevice.setLatencyTimer((byte) 2)); //Set Latency time to 2ms
                                 LogInfo("Set latency time failed");
                         //******************
                         // Reset
                         if (!ftDevice.setBitMode((byte) 0xFE, D2xxManager.FT_BITMODE_RESET))
                                 LogInfo("Reset failed");
                         // Sync Write also read back
                         // configure our port , Set to SYNC BIT MODE
                         if (!ftDevice.setBitMode((byte) 0xFE, D2xxManager.FT_BITMODE_SYNC_BITBANG)) // 
bit 0 input, bit 1~7 output
                                 LogInfo("Set to SYNC bitbang failed");
                         else
                                 LogInfo("SYNC bitbang going...");
                         compareThread = new CompareThread();
                         compareThread.start();
                         return true;
                 }
                  return false;
                }
        class CompareThread extends Thread 
        {
                public void run()
                 {
                         int i;
                         ftDevice.write(DataOutBuffer, 256); // Sync write 256 bytes
```
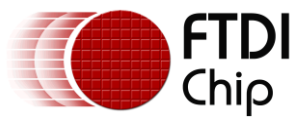

```
for (i=0;i<5000; i++) {
                                 ftDevice.write(DataOutBuffer, 256); // Sync another 256 bytes
                                 ftDevice.read(DataInBuffer, 256); // Sync read 256 bytes
                         }
                         ftDevice.close();
                }
        }
}
SyncBitBang.java
package com.example.syncbitbang4ir;
import com.ftdi.j2xx.D2xxManager;
import com.ftdi.j2xx.FT_Device;
import android.app.Activity;
import android.content.IntentFilter;
import android.hardware.usb.UsbManager;
public class SyncBitBang {
        CompareThread compareThread;
        private Activity mContext;
        private D2xxManager ftD2xx = null;
        private FT_Device ftDevice = null;
        public static final int TwoK= 2*1024;
        private byte[] DataOutBuffer = new byte[TwoK];
        private byte[] DataInBuffer = new byte[TwoK]; // get data to this buffer 
        public SyncBitBang (Activity activity) {
                mContext = activity;
                try{
                        ftD2xx = D2xxManager.getInstance(mContext);
                }catch (D2xxManager.D2xxException ex) 
                {
                        LogInfo(ex.getMessage());
                }
                IntentFilter filter = new IntentFilter();
             filter.addAction(UsbManager.ACTION_USB_DEVICE_DETACHED);
        }
        public void LogInfo(String val) {
                ((MainActivity)mContext).onMsgShow(val+"\n");
        }
        public boolean Gen128KHzIR() {
                int devCount = ftD2xx.createDeviceInfoList(mContext);
                // LogInfo("Inside of Gen128KHzIR function...");
                 if(devCount > 0)
                {
                        D2xxManager.FtDeviceInfoListNode[] deviceList = new
D2xxManager.FtDeviceInfoListNode[devCount];
                        ftD2xx.getDeviceInfoList(devCount, deviceList);
                        //*** send data and loop back****
                        // **************** Configure Baud rate
                        //** Reference AN232BM-01 to set the baud rate
                        //** To have 8.8us baud rate in my case
                        \frac{1}{7} ** 9600 x 16 = 153600
                        11* 1/153600 = 6.5us
                        1/** So 8.8us = 1/113636.36
                        11^{**} 100 us = 1/(625*16)
                        // if(!ftDevice.setBaudRate(8000)) //128Khz
                         if(!ftDevice.setBaudRate(625)) //10kHz
```
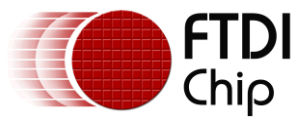

```
LogInfo("Set bit rate failed");
                         1/******if(!ftDevice.setLatencyTimer((byte) 2)); //Set Latency time to 2ms
                                LogInfo("Set latency time failed");
                         |<br>*********//
                        // Reset
                        if (!ftDevice.setBitMode((byte) 0xFE, D2xxManager.FT_BITMODE_RESET))
                                LogInfo("Reset failed");
                        // Sync Write also read back
                        // configure our port , Set to SYNC BIT MODE
                        if (!ftDevice.setBitMode((byte) 0xFE, D2xxManager.FT_BITMODE_SYNC_BITBANG)) // 
bit 0 input, bit 1~7 output
                                 LogInfo("Set to SYNC bitbang failed");
                        else
                                 LogInfo("SYNC bitbang going...");
                        compareThread = new CompareThread();
                        compareThread.start();
                        return true;
                }
                 return false;
                }
        class CompareThread extends Thread 
        {
                public void run()
                {
                        int i;
                        ftDevice.write(DataOutBuffer, 256); // Sync write 256 bytes 
                        for (i=0;i<5000; i++) {
                                 ftDevice.write(DataOutBuffer, 256); // Sync another 256 bytes
                                 ftDevice.read(DataInBuffer, 256); // Sync read 256 bytes
                         }
                        ftDevice.close();
                }
        }
```
}

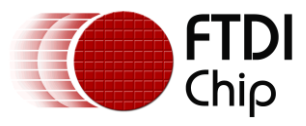

# <span id="page-18-0"></span>**7 Testing Results**

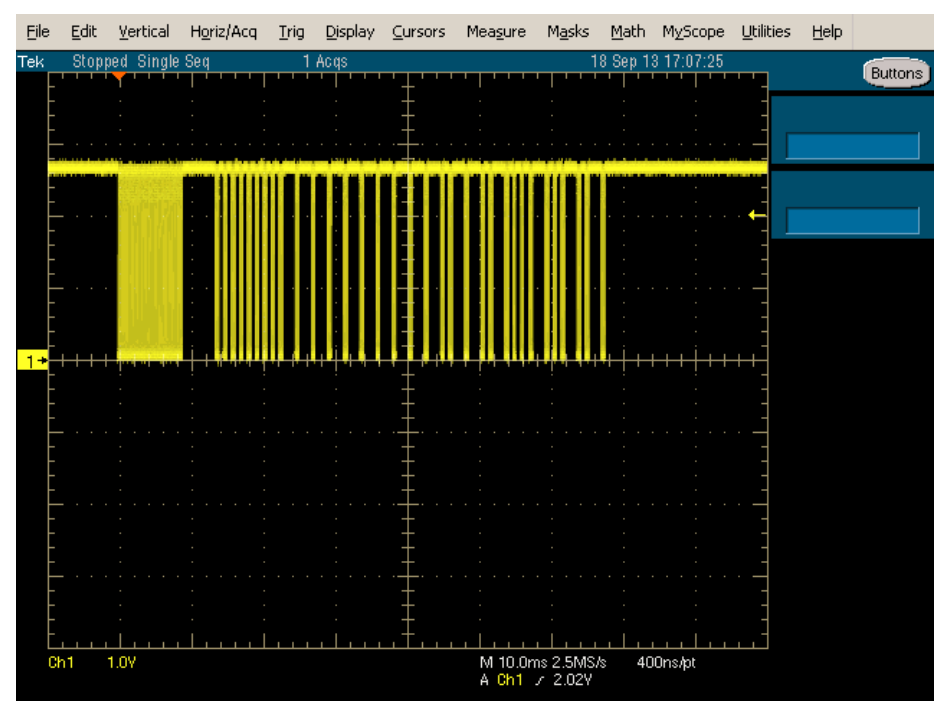

#### <span id="page-18-1"></span>**Figure 7.1 Measure the IR LED to GND**

Address =  $0000_0000$  (LSB to MSB); Address Bar =  $1111_1111$  (LSB to MSB) Command = 1101\_1010 (LSB to MSB); Command Bar = 0010\_0101 (LSB to MSB)

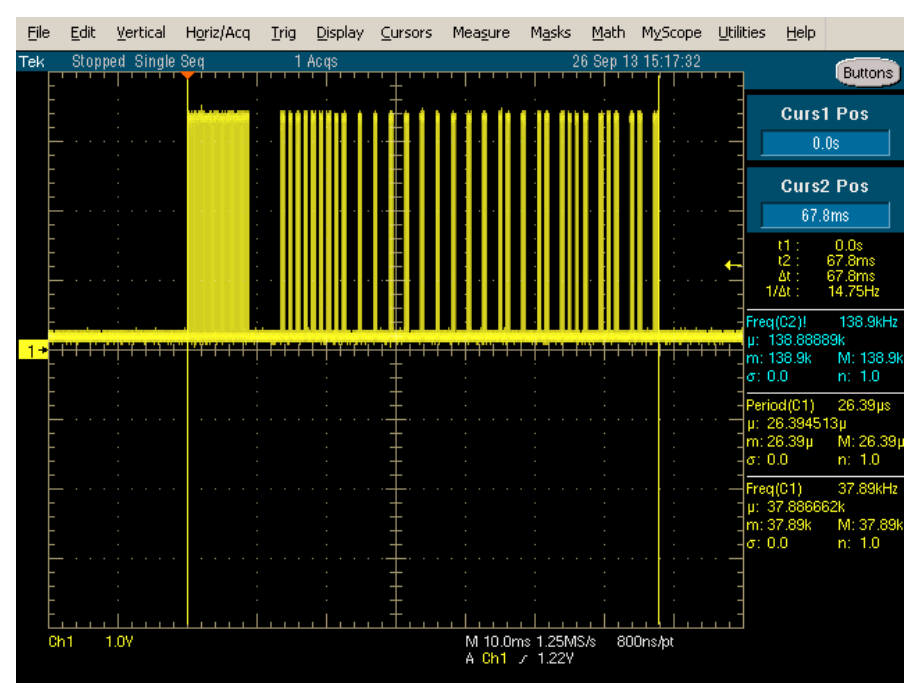

<span id="page-18-2"></span>**Figure 7.2 Measure FT234XD TXD pin to GND**

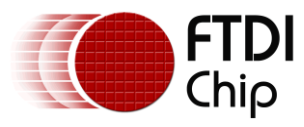

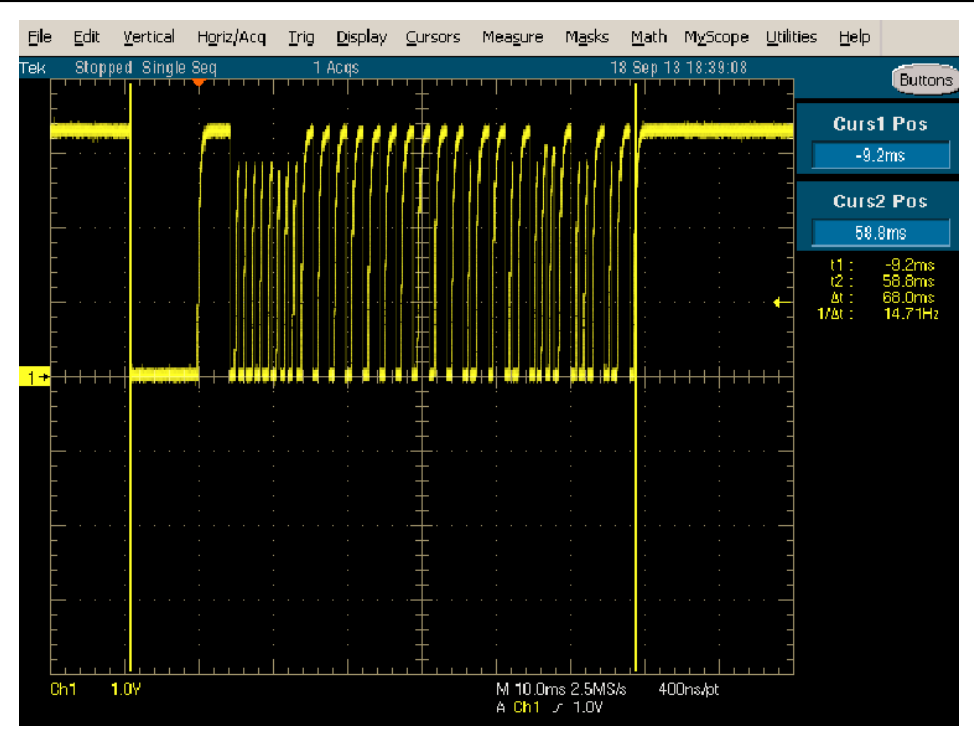

<span id="page-19-0"></span>**Figure 7.3 Measure the IR receiver**

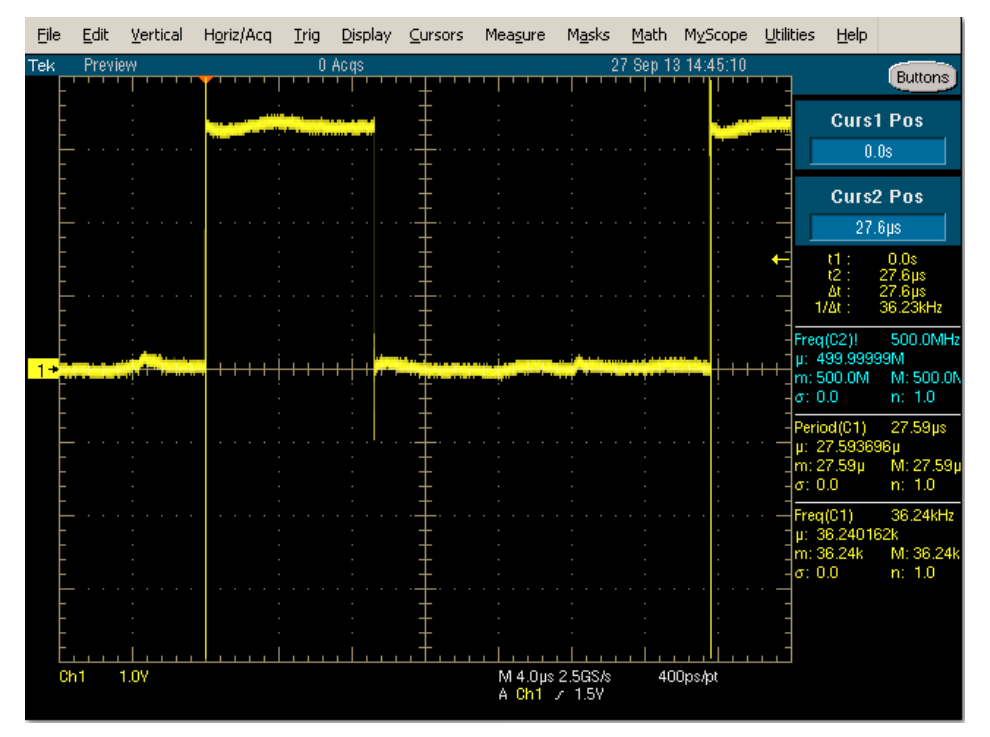

<span id="page-19-1"></span>**Figure 7.4 27.6usec for Philips RC-5/ RC-6 carrier (Generated by MyAsyncBitBang.cpp)**

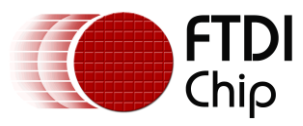

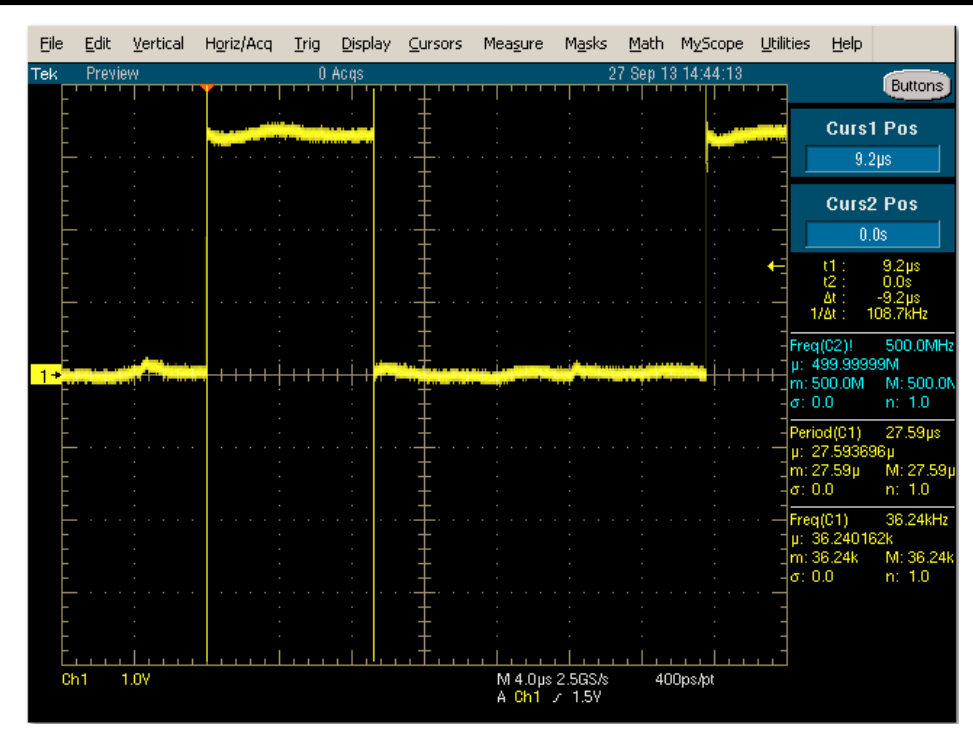

<span id="page-20-0"></span>**Figure 7.5 9.2usec duty cycle for Philips RC-5/ RC-6 carrier (Generated by MyAsyncBitBang.cpp)**

| FTDI - FT Prog - Device: 0 [Loc ID:0x112]   |                                       | a a s                                                                                                    |   |
|---------------------------------------------|---------------------------------------|----------------------------------------------------------------------------------------------------|---|
| <b>EEPROM</b><br>Flash ROM                  |                                       |                                                                                                    |   |
| <b>Devices</b><br>File<br>Help              |                                       |                                                                                                    |   |
| <b>】 2〕 H</b> III → I ♪ ノ IIII              |                                       |                                                                                                    | Ø |
| Device Tree                                 | Property                              | Value                                                                                                    |   |
| Device: 0 [Loc ID:0x112]                    | CO                                    | BitBang WR#                                                                                                    |   |
| <b>A</b> FT EEPROM<br><b>E</b> chip Details | C1                                    | BitBang RD#                                                                                                    |   |
| in → USB Device Descriptor                  | C2                                    | Tristate                                                                                                    |   |
| <b>E</b> → USB Config Descriptor            | C <sub>3</sub>                        | Tristate                                                                                                    |   |
| ia → USB String Descriptors                 |                                       |                                                                                                    |   |
| A Hardware Specific                         |                                       |                                                                                                    |   |
| <b>IDED</b> USB Suspend VBus                |                                       |                                                                                                    |   |
| RS485 Echo Suppress<br>in ⇒ Port A          | Property<br><b>CBUS Signals</b>       |                                                                                                    |   |
| <b>Battery Charge Detect</b>                |                                       |                                                                                                    |   |
| in $\Rightarrow$ Invert RS232 Signals       |                                       | Depending on the package type the device has up to 6                                                                  |   |
| <b>ELEX</b> CBUS Signals                    |                                       | independently configurable CBus pins. Not all CBUS pins<br>are available on every package type, please check with the |   |
| $\rightarrow$ CO<br>$\Rightarrow$ C1        | device's corresponding data sheet.    |                                                                                                    |   |
| $\Rightarrow$ C <sub>2</sub>                |                                       |                                                                                                    |   |
| $\rightarrow$ C3                            |                                       |                                                                                                    |   |
| $\Rightarrow$ IO Pins                       | Device Output<br>Read EEPROM Device 0 |                                                                                                    |   |
|                                             | Word                                  |                                                                                                    |   |
|                                             |                                       | 0000: 8000 0304 1560 0010 802D 0800 3300 A00A<br>0008: AA24 CE12 0000 0000 0000 1213 0000 0000                        |   |
|                                             |                                       |                                                                                                    |   |
|                                             |                                       |                                                                                                    | Ξ |
|                                             | 0028: 0000 0000 0000 0000 0000        | 0000<br>nnnn<br>nnnn                                                                                                  |   |
|                                             | 0038: 0000 0000 0000 0000 0000        | 0000<br>0000<br>0000                                                                                                  |   |
|                                             | 0040: 0836 F7C9 0100 54FE 9DA0        | 5000 0000 0000                                                                                                    |   |
|                                             | 0000 0000 4441 5659 3951              | 4842<br>0000<br>0000<br>0050: 0A03 4600 5400 4400 4900 2403 4600 5400                                                 |   |
|                                             | 0058: 3200 3300 3000 5800 2000        | 4200<br>61.00                                                                                                    |   |
| Ready                                       |                                       |                                                                                                    |   |

<span id="page-20-1"></span>**Figure 7.6 Set BitBang\_WR# on C0 and BitBang\_RD# on C1 for a FT-X chip**

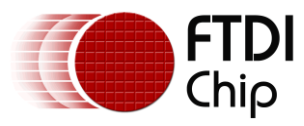

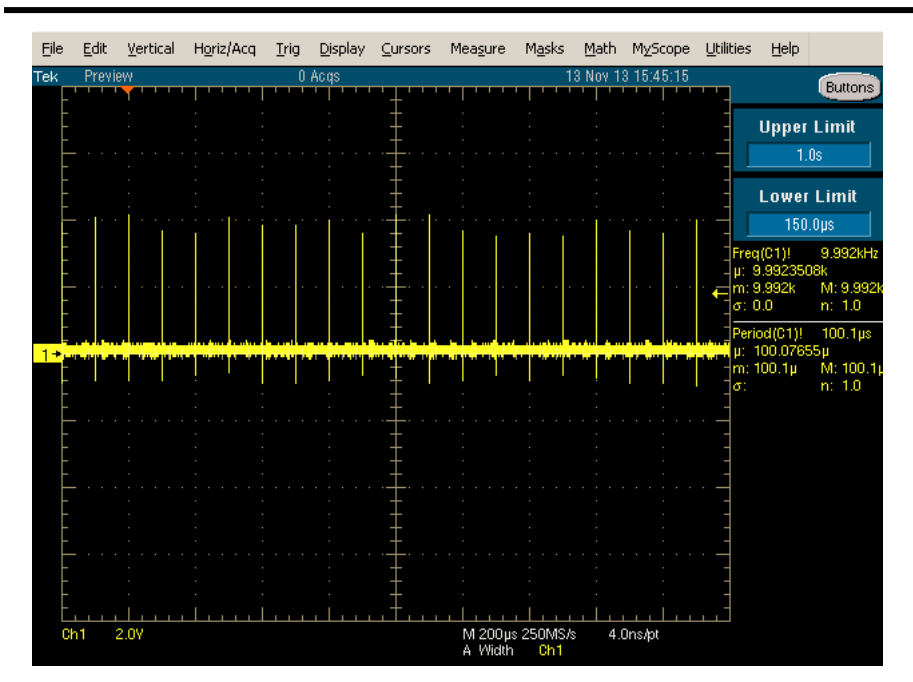

<span id="page-21-0"></span>**Figure 7.7 Generate 100 us wavefrom on C1 BitBang\_RD#**

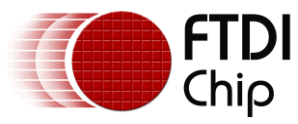

# <span id="page-22-0"></span>**8 Contact Information**

#### **Head Office – Glasgow, UK**

Future Technology Devices International Limited Unit 1, 2 Seaward Place, Centurion Business Park Glasgow G41 1HH United Kingdom Tel: +44 (0) 141 429 2777 Fax: +44 (0) 141 429 2758

E-mail (Sales) [sales1@ftdichip.com](mailto:sales1@ftdichip.com) E-mail (Support) [support1@ftdichip.com](mailto:support1@ftdichip.com) E-mail (General Enquiries) [admin1@ftdichip.com](mailto:admin1@ftdichip.com)

#### **Branch Office – Taipei, Taiwan**

Future Technology Devices International Limited (Taiwan) 2F, No. 516, Sec. 1, NeiHu Road Taipei 114 Taiwan , R.O.C. Tel: +886 (0) 2 8797 1330 Fax: +886 (0) 2 8751 9737

E-mail (Sales) [tw.sales1@ftdichip.com](mailto:tw.sales1@ftdichip.com)<br>
E-mail (Support) tw.support1@ftdichip.com

[tw.support1@ftdichip.com](mailto:tw.support1@ftdichip.com) E-mail (General Enquiries) [tw.admin1@ftdichip.com](mailto:tw.admin1@ftdichip.com)

#### **Branch Office – Tigard, Oregon, USA**

Future Technology Devices International Limited (USA) 7130 SW Fir Loop Tigard, OR 97223-8160 USA Tel: +1 (503) 547 0988 Fax: +1 (503) 547 0987

E-Mail (Sales) [us.sales@ftdichip.com](mailto:us.sales@ftdichip.com) E-Mail (Support) [us.support@ftdichip.com](mailto:us.support@ftdichip.com) E-Mail (General Enquiries) [us.admin@ftdichip.com](mailto:us.admin@ftdichip.com)

#### **Branch Office – Shanghai, China**

Future Technology Devices International Limited (China) Room 1103, No. 666 West Huaihai Road, Shanghai, 200052 China Tel: +86 21 62351596 Fax: +86 21 62351595

E-mail (Sales) [cn.sales@ftdichip.com](mailto:cn.sales@ftdichip.com)<br>
E-mail (Support) cn.support@ftdichip.com E-mail (General Enquiries) [cn.admin@ftdichip.com](mailto:cn.admin@ftdichip.com)

[cn.support@ftdichip.com](mailto:cn.support@ftdichip.com)

22

#### **Web Site**

[http://ftdichip.com](http://ftdichip.com/)

System and equipment manufacturers and designers are responsible to ensure that their systems, and any Future Technology Devices International Ltd (FTDI) devices incorporated in their systems, meet all applicable safety, regulatory and system-level performance requirements. All application-related information in this document (including application descriptions, suggested FTDI devices and other materials) is provided for reference only. While FTDI has taken care to assure it is accurate, this information is subject to customer confirmation, and FTDI disclaims all liability for system designs and for any applications assistance provided by FTDI. Use of FTDI devices in life support and/or safety applications is entirely at the user's risk, and the user agrees to defend, indemnify and hold harmless FTDI from any and all damages, claims, suits or expense resulting from such use. This document is subject to change without notice. No freedom to use patents or other intellectual property rights is implied by the publication of this document. Neither the whole nor any part of the information contained in, or the product described in this document, may be adapted or reproduced in any material or electronic form without the prior written consent of the copyright holder. Future Technology Devices International Ltd, Unit 1, 2 Seaward Place, Centurion Business Park, Glasgow G41 1HH, United Kingdom. Scotland Registered Company Number: SC136640

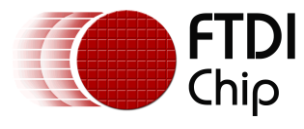

# <span id="page-23-0"></span>**Appendix A – References**

### <span id="page-23-1"></span>**8.1 Document References**

[AN\\_232R-01 for the FT232R and FT245R Bit Bang Modes](http://www.ftdichip.com/Support/Documents/AppNotes/AN_232R-01_Bit_Bang_Mode_Available_For_FT232R_and_Ft245R.pdf) [AN\\_233 Java D2xx for Android API User Manual](http://www.ftdichip.com/Support/Documents/AppNotes/AN_233_Java_D2XX_for_Android_API_User_Manual.pdf) 

### <span id="page-23-2"></span>**8.2 Acronyms and Abbreviations**

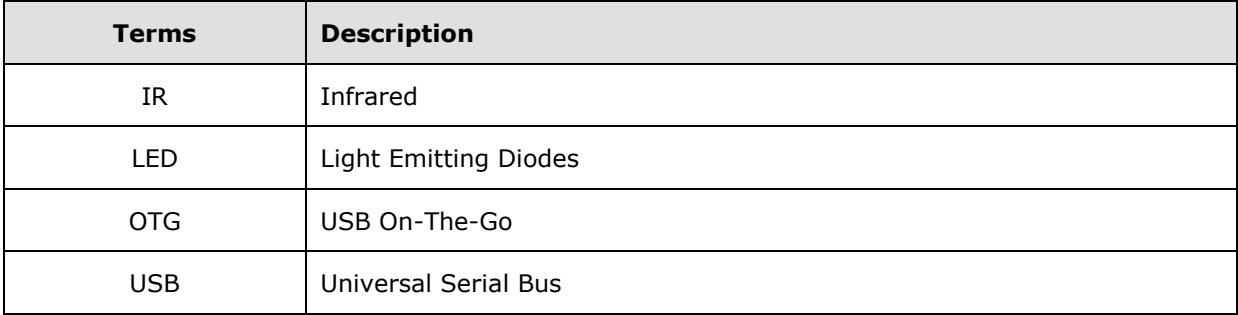

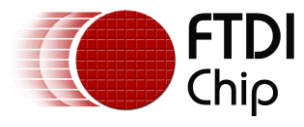

# <span id="page-24-0"></span>**Appendix B – List of Tables & Figures**

# <span id="page-24-1"></span>**8.3 List of Figures**

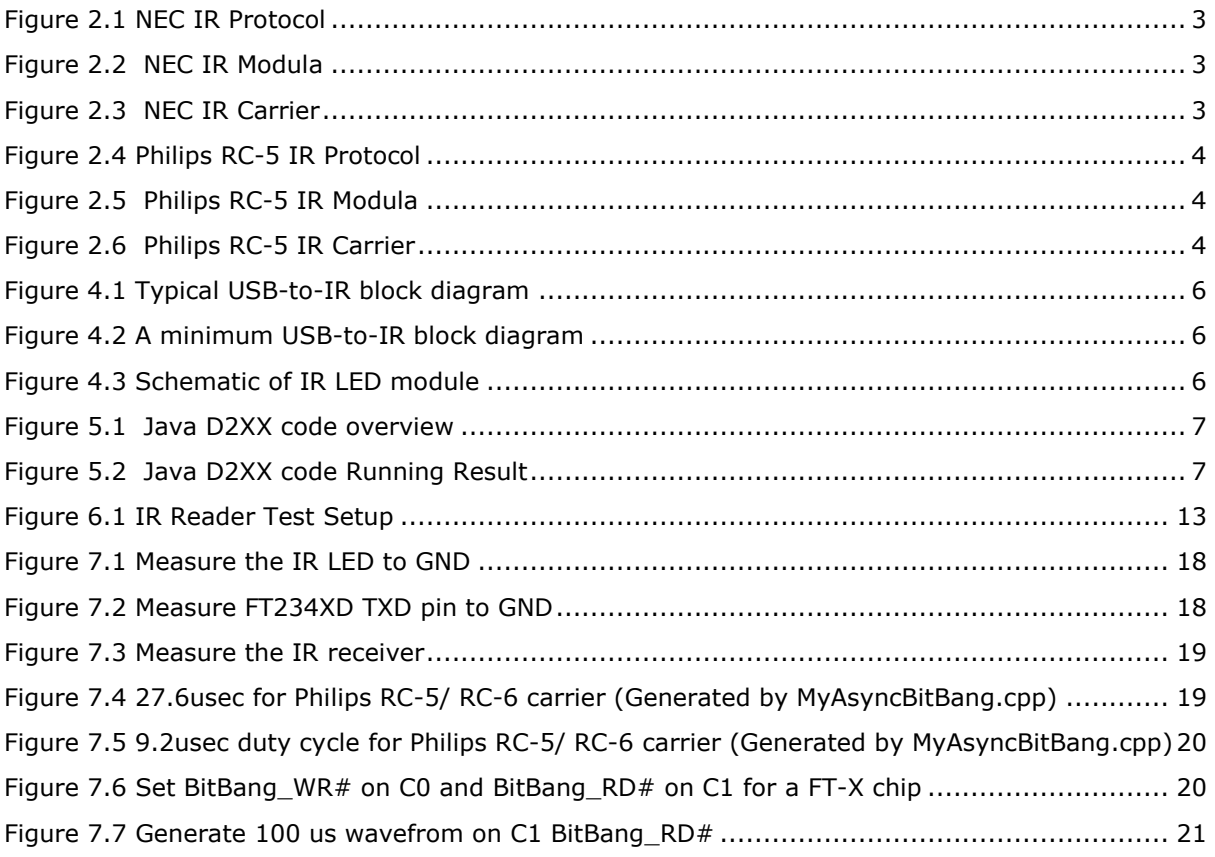

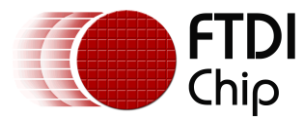

# <span id="page-25-0"></span>**Appendix C – Revision History**

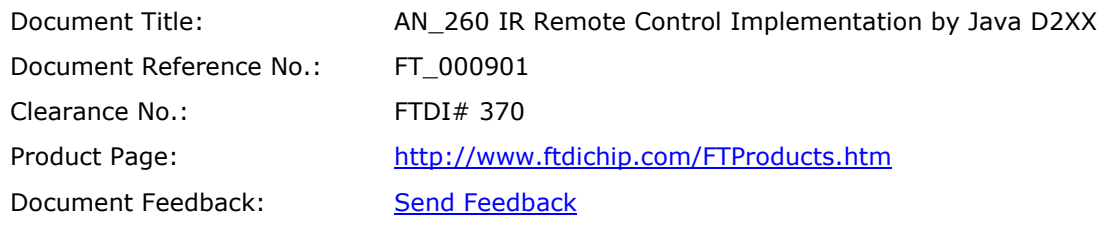

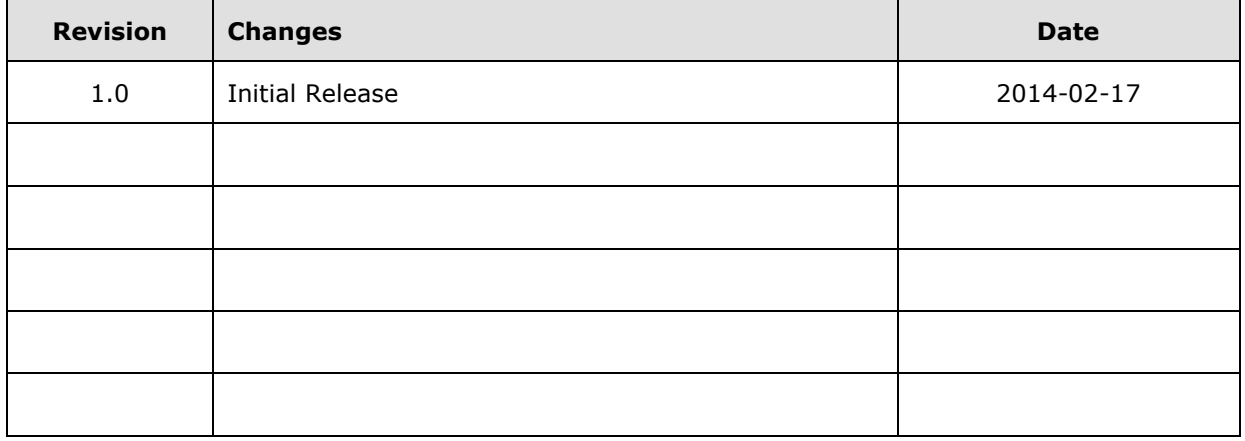